## **Using Internet Explorer? Read this Important Message or You Might Not Be Able to Save Your Work**

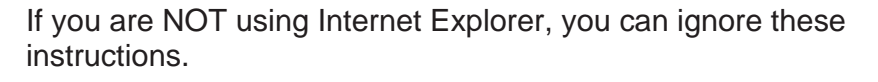

**First, check if you are using Internet Explorer.** 

If you are NOT using Internet Explorer, you can skip this page.

If you are using Internet Explorer, you need to find out which version you are using.

You can do this by going to the Help Menu in Internet Explorer and choosing the "About Internet Explorer" option.

A box will appear (like the one on the right) which will tell you which version you are using:

**If you are using Internet Explorer 8, please read the instructions below. If you are not, please read the section that follows.** 

**Important information for people using Internet Explorer 8** 

If you don't follow these instructions, you might not be able to save your work!

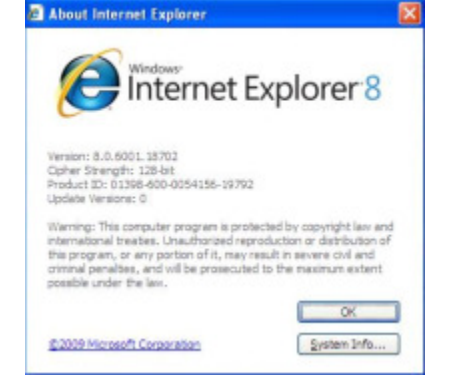

When you first start editing your newsletter, the following box might pop up:

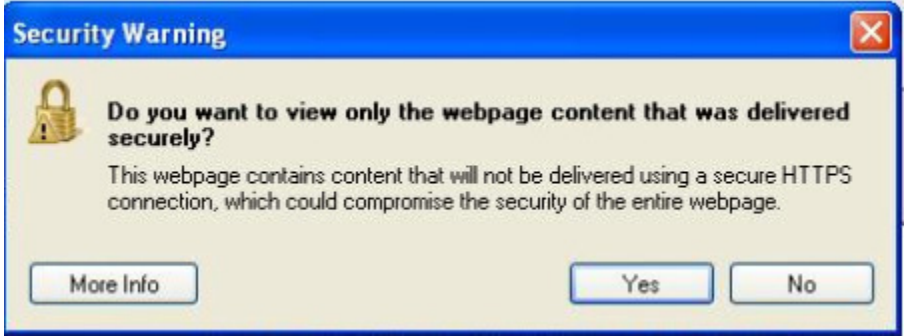

## **Important: Click the No button.**

Then, when you have done a little bit of editing, click on  $\mathbb{Z}^{\frac{S_{ave}}{\epsilon_{an} \omega_{as}}}$  to make sure it is saving OK. If there is no error message, all is good.

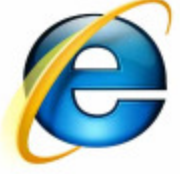

## **Important information for people using Internet Explorer 5, 6 and 7**

If you don't follow these instructions, you might not be able to save your work!

When you first start editing your newsletter, the following box might pop up:

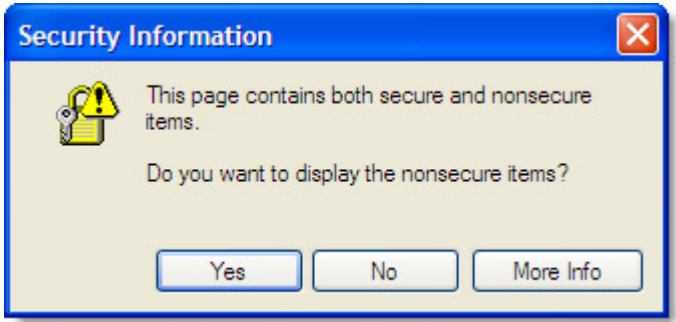

## **Important: Click the Yes button.**

Then, when you have done a little bit of editing, click on  $\mathbb{R}^{\frac{S_{ave}}{c_{an}w_{as}}}$  to make sure it is saving OK. If there is no error message, all is good.